## **Funkcije ispisa i upisa**

### **Funkcija input**

Funkcija input omogućuje unos podataka tijekom izvođenja programa napisanog u skript datoteci. Sastavljena je od ključne riječi input i imena varijable čiju ćemo vrijednost upisati.

Sintaksa naredbe input:

varijabla=input('tekst koji će biti prikazan u naredbenom prozoru');

Nakon pokretanja skript datoteke i izvođenja programske linije s funkcijom input u naredbenom prozoru se prikazuje poruka nakon koje se pojavljuje treptajući kursor. To je poruka korisniku da putem tipkovnice utipka vrijednost koja će biti pridružena varijabli. Nakon upisivanja vrijednosti potrebno je pritisnuti tipku Enter. Time će varijabli biti pridružena upisana vrijednost.

### **Funkcija disp**

Funkcija disp ispisuje vrijednosti varijable, bez da se ispisuje njeno ime.

Sintaksa: disp (ime\_varijable)

### **Funkcija fprintf**

Pomoću funkcije fprintf možemo tiskati rezultate (tekst i podatke) na ekranu ili upisati u datoteku.

Prilikom ispisa moguće je formatirati rezultat, npr. tekst i numeričke vrijednosti mogu biti izmiješani i prikazani u istom redu, a moguće je zadati i format brojeva.

Za zajednički prikaz teksta i broja (vrijednosti varijable) rabimo funkciju fprintf čija je sintaksa:

```
fprintf('tekst kao niz znakova %5.2f dodatni tekst',ime_varijable)
```
Znak **%** označava mjesto gdje broj treba umetnuti u tekst.

**ime\_varijable** označava ime varijable čija se vrijednost prikazuje.

**-5.2f** - **Elementi formatiranja** (definiraju format broja). **f** je znak konverzije (obvezno). **5** ovdje označava širinu polja, **.2** označava preciznost (neobvezno) npr. na 2 decimale.

**Primjer:** Računanje prosječne vrijednosti koncentracije u dva mjerenja

% Unos podataka za mjerenje koncentracije conc1 = input('Unesi prvo mjerenje koncentracije: '); conc2 = input('Unesi drugo mjerenje koncentracije: ');

```
% Računanje prosjeka koncentracije
prosjek_koncentracije = (conc1 + conc2) / 2;
% Ispis rezultata
fprintf('Prosjek koncentracije je: %5.2f', prosjek_koncentracije);
```
**Za vježbu:** *Napišite primjer za računanje prosječnog broja bodova postignutih na dva testa.*

### **Naredbe odluke i ponavljanja**

### **Grananje - struktura if end**

Izraz u **if** naredbi odluke može biti sastavljen od relacijskih  $\langle \langle \langle \langle \langle \langle \rangle \rangle \rangle = \langle \langle \langle \rangle \rangle \rangle$ ili logičkih operatora (&, |, ~). Ako je logički izraz u iskazu **if** *istinit* program izvodi niz naredbi ili funkcija između **if** i **end**. Ako je logički izraz *neistinit,* odnosno, ako uvjet nije ispunjen, izlazi se iz tog dijela programa, tj. program preskače naredbe između iskaza **if** i **end** i nastavlja izvršavati naredbe iza iskaza **end.**

```
if logički_izraz
naredbe ili funkcije;
end
```
### **Primjer:**

```
prvi_broj= 2;
drugi_broj = 3;
if prvi_broj > drugi_broj
disp('prvi je veci')
end
if prvi_broj < drugi_broj
disp('drugi broj je veci')
end
```
### **Grananje - struktura if else end**

```
if izraz
naredbe ili funkcije
else
naredbe ili funkcije
end
```
Ako je izraz (uvjet) u **if** ispunjen, izvršavaju se naredbe ili funkcije između **if** i **else**. Ako uvjet nije ispunjen, izvršavaju se naredbe ili funkcije između **else** i **end**.

**Primjer:** Varijabli **x** slučajno se dodjeljuje realna vrijednost u rasponu [0,1]. Zatim se ispituje da li je vrijednost varijable **x** manja od 0,5. Ukoliko je vrijednost varijable **x** manja od 0,5 ispisuje se "pismo", a ukoliko je veća od ili jednaka 0,5 ispisuje se "glava".

x = rand if  $x < 0.5$ 

```
disp('pismo')
else
disp('glava')
end
```
# **Cikličke strukture**

Niz algoritamskih koraka u kojem se jedan ili više koraka može izvršiti više od jedanput pri jednom izvršavanju algoritma zadatka tvori **cikličku algoritamsku shemu**.

Ciklička struktura realizira se u obliku programske **petlje** (engl. *loop*). Svako izvršavanje petlje zove se **prolaz** (engl. *pass*). U svakom prolazu se barem jednoj varijabli definiranoj unutar petlje pridružuju nove vrijednosti.

U naredbe ponavljanja ubrajaju se **for** petlja i **while** petlja. Kod **for** petlje najčešće se dio programa ponavlja unaprijed određeni broj puta dok se kod **while** petlje najčešće dio programa ponavlja dok se ne zadovolji uvjet. Broj ponavljanja dijela programa unutar **while** petlje nije unaprijed poznat kao što je to kod **for** petlje.

Izvršavanje obje vrste petlji može se prekinuti u svakom trenutku naredbom **break**.

## **for-end petlja**

*U računalnim znanostima for petlje omogućuju ponavljanje izvršavanja dijela koda. Obično se koriste za specificiranje unaprijed definiranog broja iteracija (broja ponavljanja odnosno broj prolaza kroz petlju).*

U petljama tipa for-end izvršavanje naredbi ponavlja se zadani broj puta.

```
for k=f:s:t
...niz Matlab-ovih
...naredbi
end
```
**k** je kontrolna varijabla petlje, *brojač* petlje. Taj dio određuje koliko će se puta dio programa između **for** i **end** dijela izvršavati.

**f** je vrijednost **k** u prvom prolazu

- **s** je *korak* povećanja **k** nakon svakog prolaza
- **t** je vrijednost **k** u zadnjem prolazu

Petlja mijenja vrijednost brojača od vrijednosti **f** do vrijednosti **t** uz povećavanje vrijednosti određene vrijednošću **s**.

- U prvom prolazu **k**=**f** računalo izvodi naredbe između naredbi for i end. Zatim se program vraća na naredbu for da bi započeo sljedeći prolaz. Varijabla **k** dobiva novu vrijednost, jednaku **k** = **f** + **s**, a zatim se s tom novom vrijednošću **k** izvode naredbe između for i end. Postupak se ponavlja dok u posljednjem koraku **k** ne postane jednako **t**. U tom slučaju program se ne vraća na for, već nastavlja s naredbama iza naredbe end. Npr., ako je k = 1:2:9, imamo pet prolaza kroz petlju, a vrijednost **k** u svakom prolazu kroz petlju je 1, 3, 5, 7 i 9.

- Korak petlje, **s**, može biti i negativan (npr. k = 30:-5:15 daje četiri prolaza u kojima je k = 30, 25, 20, 15).
- Ako nije zadana vrijednost koraka petlje, **s**, podrazumijeva se 1.
- Svakoj naredbi for u programu mora biti pridružena i odgovarajuća naredba end!
- Kada se petlja završi, kontrolna varijabla (**k**) ima vrijednost koja joj je bila posljednja dodijeljena.

**Primjer:** Izračunajte kvadrate brojeva od 1 do 5 koristeći for petlju.

```
for x = 1:5y = x^2; % kontrolna varijabla se može koristiti za računanje
fprintf('\gamma) \gamma)
end
```
**Primjer:** Program izračunava zbroj brojeva od 1 do 50. **for** petlja se ponavlja 50 puta i pri svakom prolasku kroz petlju varijabli **x** dodaje se vlastita vrijednost iz prijašnjeg koraka i vrijednost brojača petlje **j**.

Na početku se varijabli **x** dodjeljuje vrijednost 0 kako bi zbroj na početku programa bio jednak nuli.

```
x = 0;for j = 1:50x = x + jend
x
```
Mogu se rabiti i tzv. **ugniježđene for** petlje čija je sintaksa sljedeća:

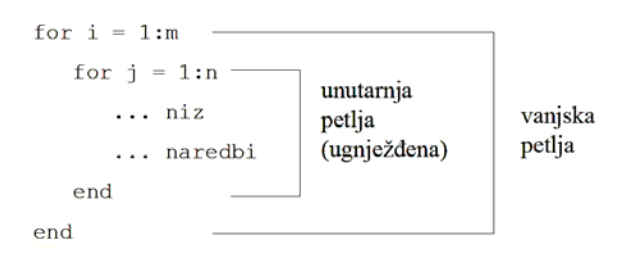

To znači da petlja može započeti (i završiti se) unutar druge petlje.

**Primjer:** Ugniježđena **for** petlja se sastoji od dvije **for** petlje. Dio programa unutar prve (vanjske) **for** petlje ponavlja se 10 puta, a isto tako i dio programa unutar druge (unutarnje) **for** petlje. Dio programa unutar unutarnje **for** petlje zbog prve se petlje ponavlja 100 puta. Pri svakom prolasku kroz drugu **for** petlju u odgovarajući se element (određen brojačima petlje **m** i **n**) matrice **x** upisuje umnožak prvog i drugog brojača petlje **m\*n**.

*Program u matricu x dimenzija 10\*10 upisuje vrijednosti tablice množenja brojeva od 1 do 10.*

```
for m = 1:10for n = 1:10x(m, n) = m * n;end
end
x
```
# **while-end petlja**

while petlja je naredba kontrolnog toka koja omogućuje ponavljanje izvršavanja koda na temelju zadanog logičkog uvjeta. Ovakav oblik petlje se rabi kad nije unaprijed poznat broj ponavljanja petlje (broj prolaza), a petlja se izvršava dok ne bude ispunjen zadani uvjet.

Sintaksa **while** petlje ima sljedeći oblik:

```
while uvjet
naredba ili funkcija
naredba ili funkcija
...
end
```
Dio programa između **while** i **end** izvršavat će se sve dok je ispunjen uvjet. Kada uvjet više nije ispunjen, izvršavanje petlje se prekida.

**Primjer:** Izračunajte kvadrate brojeva od 1 do 5 koristeći while petlju.

```
x = 1;
while x<=5 
y = x^2ifprintf(' \gamma(y)x = x + 1; % brojač
end
```
**Primjer:** Varijabli **x** dodjeljuje se vrijednost 100, a varijabli **y** vrijednost 1,5. U **while** petlji ispituje se je li vrijednost varijable **x** veća od 1 **ili** vrijednost varijable **y** manja od 100. Ako je ispunjen taj uvjet, izvršava se dio programa između **while** i **end**, odnosno u ovom slučaju se vrijednost varijable **x** dijeli sa 2, a vrijednost varijable **y** množi sa 3.

```
x = 100y = 1.5while (x>1) | (y<100)
x = x / 2y = y * 3end
```
*Program unutar while petlje izvršio se 7 puta odnosno vrijednost varijable x se 7 puta dijelila sa 2, a vrijednost varijable y se 7 puta množila sa 3. Prilikom petog prolaska kroz while petlju varijabla y nije bila manja od 100, ali je varijabla x bila veća od 1. Tek kada ni jedan uvjet nije bio ispunjen, izvršavanje programa se prekida.* 

### **M-File funkcije**

U MATLAB-u postoji mogućnost kreiranja vlastitih funkcija u formi M-datoteka pohranjenih na računalu. M-file funkcija je slična običnom M-file-u, tekst datoteci s ekstenzijom .m

```
function y = ime funkcije(x1,x2,...xn)
```
 $y = \cdot \cdot \cdot$ 

Ime funkcije i ime datoteke moraju biti identični! Npr., funkcija primjer mora biti pohranjena u datoteci primjer.m

Ako se upiše primjer u promptu, MATLAB prvo traži varijablu s tim imenom. Ako je nema, onda je traži kao ugrađenu funkciju. Na kraju provjerava u trenutnom direktoriju postoji li primjer.m. Ako se ne nalazi ni ovdje provjerava sve MATLAB direktorije da bi našao primjer.m

### **Zadatak:**

Odredite prijelazni odziv koncentracije u protočno kotlastom reaktoru,  $c_A$  ako se koncentracija ulazne struje,  $c_{A0}$  trenutačno poveća za 0,92 mol/m<sup>3</sup>.

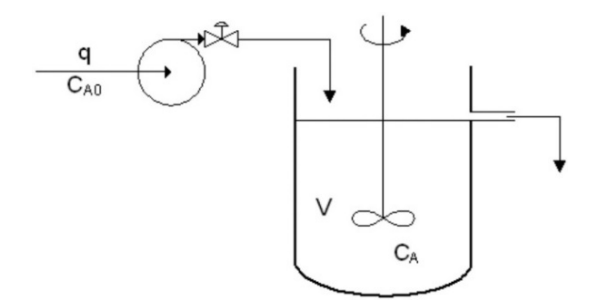

#### **Zadani podaci:**

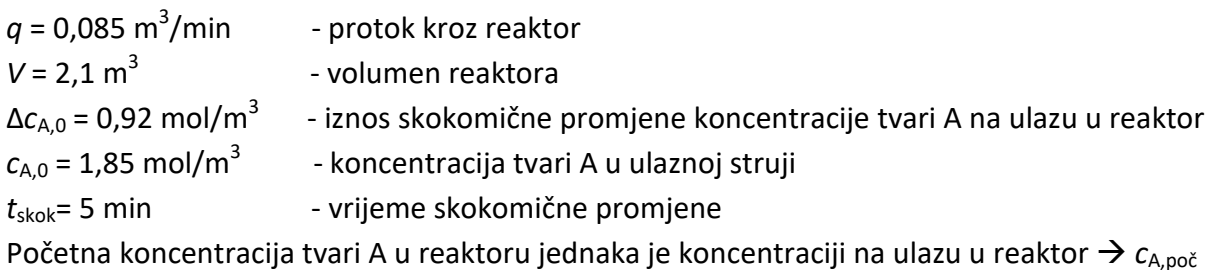

 $= c_{A0} = c_A = 1,85 \text{ mol/m}^3$ 

Iz bilance tvari slijedi:

$$
\frac{dn_A}{dt} = \dot{n}_d - \dot{n}_o
$$

$$
V \cdot \frac{dc_A}{dt} = q \cdot c_{A0} - q \cdot c_A
$$

Poznato je analitičko rješenje za odziv procesa prvog reda na skokomičnu promjenu ulazne veličine:

$$
C_{A} = C_{A, \text{poc}} + \Delta C_{A, \text{poc}} \cdot k \cdot \left(1 - e^{\frac{-t}{\tau}}\right)
$$

Pri čemu je *k*=1, a vremenska konstanta <sup>τ</sup> = *V*/*q*

#### **Program:**

```
clear all;<br>
clear all;<br>
clear the section of the section of the section of the section of the section of the section of the section of the section of the section of the section of the section of the section of the section 
                                                                                               % cisti ekran
% Zadani procesni podaci 
                                                                                               % volumen reaktora [m3]
q = 0.2; \frac{1}{2} \frac{1}{2} \frac{1}{2} \frac{1}{2} \frac{1}{2} \frac{1}{2} \frac{1}{2} \frac{1}{2} \frac{1}{2} \frac{1}{2} \frac{1}{2} \frac{1}{2} \frac{1}{2} \frac{1}{2} \frac{1}{2} \frac{1}{2} \frac{1}{2} \frac{1}{2} \frac{1}{2} \frac{1}{2} \frac{1}{2}
```

```
% V = input('Unesi vrijednost volumena:');
% q = input('Unesi vrijednost protoka:');<br>caPoc = 1.85;<br>% pocetna konc
caPoc = 1.85;<br>
deltaca0 = 0.92;<br>
\frac{1}{2} iznos skokomicne promiene
                              % iznos skokomicne promjene
% Podaci za simulaciju
t = 0;<br>tend = 120;<br>$ konačno vrijeme
tend = 120;<br>delt = 0.5;<br>$ korak integraci
                     % korak integracije (iznos jednog vrem. koraka)
n =(tend-t)/delt; % broj vrem. koraka<br>tSkok = 5; % trenutak kad nastı
                     % trenutak kad nastupa promjena
% SIMULACIJA
for cnt = 1:n % vrem. petlja (od 1 do 120 min, 1 korak 0.5 min)
    t = t + delta;<br>ca = caPoc;
                     % pocetna koncentracija u reaktoru
     % konc. u reaktoru nakon skokomicne promjene konc. na ulazu
    if t >= tSkok
           ca = caPoc + deltaca0*(1 - \exp (-(t-tSkok)/(V/q))));
     end
% Pohrana rezultata za graficki prikaz (u obliku matrica)
    CA(1,cnt) = ca;T(1, ent) = tiend 
% Graficki prikaz rezultata
plot (T,CA) % odziv (izlaz)
xlabel ('vrijeme, min')
ylabel ('Ca, mol/m3')
title ('Koncentracija u reaktoru Ca')
fprintf('Koncentracija:\n ')
fprintf(\8.2f \n\infty, CA)
```
### **Literatura:**

- 1. D. Grundler, T. Rolich, A. Hursa. **MATLAB i primjena u tekstilnoj tehnologiji**: Sveučilište u Zagrebu, Tekstilno-tehnološki fakultet, Zagreb, 2010.
- 2. M. Markić, Ž. Ujević Andrijić. Primjena i programiranje računala materijali s predavanja.